**AutoCAD Crack**

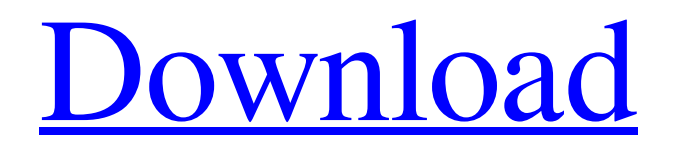

Product Features AutoCAD includes drawing, viewing, and print functionality, as well as engineering tools, home-use drafting tools, and enterprise-level engineering tools. There are also connectivity and cloud-based tools. AutoCAD offers a combination of features in the following categories: Drafting Drawing Conceptual drawing Design & Annotation 3D Modeling Engineering Networking AutoCAD 2018 includes the following major enhancements: Version Control: The draft can be saved in a repository, where multiple versions of the model are stored and can be accessed when it is time to work on the model. The draft can be saved in a repository, where multiple versions of the model are stored and can be accessed when it is time to work on the model. Multicam: Multicam lets you use cameras and other sources for drawing and viewing—simply select the source and then rotate, pan, zoom, or pitch the camera view to your heart's content. Multicam lets you use cameras and other sources for drawing and viewing—simply select the source and then rotate, pan, zoom, or pitch the camera view to your heart's content. Template Features: Templates let you easily insert common design elements or drawings, such as drawings of architectural features. Templates let you easily insert common design elements or drawings, such as drawings of architectural features. Unified: The software is now designed for Windows 10 Universal apps and is compatible with the new Microsoft Windows Sketch 3D app. The software is now designed for Windows 10 Universal apps and is compatible with the new Microsoft Windows Sketch 3D app. Resizable: In this release, the software now provides resizable grips that appear when you press and hold the mouse cursor over a control in the drawing window. You can now resize the drawing window as you want. In this release, the software now provides resizable grips that appear when you press and hold the mouse cursor over a control in the drawing window. You can now resize the drawing window as you want. AutoCAD Map 3D: New addition to AutoCAD's map and graphics components, AutoCAD Map 3D is a fully interactive, dynamic map of the entire world that you can edit. New addition to AutoCAD's map and graphics components, AutoCAD Map 3D is a fully interactive, dynamic map of

**AutoCAD [2022]**

The DGN (Drawing) format is an open, XML-based drawing standard developed jointly by Autodesk and ISO. AutoCAD Download With Full Crack Release Notes provide a chronological history of the changes in AutoCAD Crack Mac since previous releases. At the end of the AutoCAD Crack Mac 2014 software release cycle, Autodesk ceased accepting new orders for AutoCAD Activation Code. It is the only AutoCAD Crack Free Download product that supports new product releases. It will receive future major updates at this point, but there is no support (in terms of providing new features) beyond the release currently available. AutoCAD Cracked Version's tagline is "The world's most popular 2D CAD software". In addition to 2D, AutoCAD also has a 3D version, AutoCAD LT, available on Windows, Macintosh, and Linux. The version for the Microsoft Windows operating system is referred to as AutoCAD R14 by Autodesk. Windows, Mac, and Linux are supported by AutoCAD. Only Windows is supported by AutoCAD LT. Windows is the only OS supported by AutoCAD Architecture (for the time being). AutoCAD LT for Linux (64-bit) is supported with AutoCAD LT 2012 R2 (Revenue). AutoCAD Architecture for Linux (64-bit) is supported with AutoCAD Architecture 2014 (R5). There is also a 32-bit version of AutoCAD LT available for Windows and Linux. Notable features Development AutoCAD is an enhanced DGN (Drawing) and DWG (DWG) format, which can be exported as DXF format. It has many built-in shapes and functions to assist in creating a 3D model or drawing. It can save different aspects of a drawing, such as mass properties, as well as a variety of viewports. It can easily convert existing drawings from the previous format, DWG, for easy editing and revision of the drawing. The AutoCAD 2014 software release cycle ended on April 23, 2015. At that time, Autodesk discontinued accepting new orders for AutoCAD. There is no future support from Autodesk beyond the April 2015 release, and Autodesk Exchange Apps no longer exists as a website. The 2010 release brought a number of significant improvements including interactive dimensions and viewing on a mobile device. The 2011 release introduced streamlined workflows for working with various paper size formats. The 2012 release brought enhancements a1d647c40b

Launch the 3D View and select: "Objects" from the menu bar. Right click on the "Objects" on the palette. Select: "Add-on" and then select: "User Guide". Launch the "User Guide" and read the 2nd and 3rd steps that are explained. Close the "User Guide" window. Follow the directions and launch the Autocad file. Use the standard menu bar to open the "User Guide" again. You can use the menu bar to read "User Guide" to learn how to use the keygen. It is possible that you need to activate "User Guide" or "User Guide" again. Remember to save the Autocad file before you exit the application. The Autocad file contains a key that is necessary to activate the "User Guide". If you don't have that key, you need to activate it again. You can find the key in the "User Guide" application. If you don't find that key in the "User Guide" application, go back to step 3 and relaunch the "User Guide" application. The key is now in the "User Guide" application. Once you have the key, follow the directions and the application will open with "User Guide" activated. If the key doesn't work, you need to follow the directions and the application will open with "User Guide" activated. Remember to save the Autocad file before you exit the application. The Autocad file contains a key that is necessary to activate "User Guide". If you don't have that key, you need to activate it again. You can find the key in the "User Guide" application. If you don't find that key in the "User Guide" application, go back to step 3 and re-launch the "User Guide" application. The key is now in the "User Guide" application. Once you have the key, follow the directions and the application will open with "User Guide" activated. If the key doesn't work, you need to follow the directions and the application will open with "User Guide" activated. Remember to save the Autocad file before you exit the application. The Autocad file contains a key that is necessary to activate the "User Guide". If you don't have that key, you need to activate it again. You can find the

images to your tooltips, such as the drawing icon. (video: 1:29 min.) Automatic sharing and collaboration: Enable new sharing options in the

**What's New in the?**

Simplify markup and annotation creation with Markup Assist. Add and edit annotations and other design elements using on-screen tools. (video: 3:18 min.) Automatically format the text of your annotations in a variety of styles. (video: 1:11 min.) Make design changes as you draw them with Change Marking and Split Line. (video: 1:09 min.) AutoCAD will now automatically accept layer input in selected object and area types. (video: 3:24 min.) Layer Properties: Automatically change the layer properties of your annotated drawings, based on the annotation color. (video: 2:29 min.) Edit text and graphics on your layers. Modify the properties of text and graphics in your layers based on the annotation color. (video: 1:31 min.) Changes to layer properties will now be synchronized to the rest of your drawing. (video: 2:34 min.) Multiple-selection of layers will no longer change their properties. (video: 2:01 min.) Layer Auto-Design Options: Select and check off Auto-Design Options for your layers based on the annotation color. The auto-design options will be checked automatically when you change the annotation color. (video: 1:18 min.) Layers that are not visible in the drawing will not receive the auto-design options. (video: 2:03 min.) Properties of the layer will no longer be changed when you check off the options. (video: 1:21 min.) Tooltips: Layers are now visible on hover with tooltips that display the drawing name and layer information. (video: 2:30 min.) You can now turn off the hover tooltip for layers that are not visible in your current view. (video: 1:01 min.) Hover tooltips for layers will now be displayed in a smaller size. (video: 1:16 min.) More Tooltip options: You can now customize the appearance of your tooltips, including position, alignment, and the color. (video: 1:47 min.) You can also add

Minimum: OS: Windows 7/8/10 Windows 7/8/10 CPU: Intel Core i5 6600K @ 4.5GHz Intel Core i5 6600K @ 4.5GHz RAM: 8 GB 8 GB GPU: Nvidia GeForce GTX 1080 Ti Nvidia GeForce GTX 1080 Ti HDD: 45 GB 45 GB Video Card: Nvidia GTX 1060 6GB, AMD Radeon RX 480 8GB, GTX 1050ti 4GB Nvidia GTX 1060 6GB, AMD Radeon RX 480 8GB,

Related links: